# **TB 9-6650-233-24**

# **DEPARTMENT OF THE ARMY TECHNICAL BULLETIN**

# **CALIBRATION PROCEDURE FOR OPTICAL POWER TEST SET, TS-4358/G**

Headquarters, Department of the Army, Washington, DC

12 November 2008

*Distribution Statement A: Approved for public release; distribution is unlimited.* 

#### **REPORTING OF ERRORS AND RECOMMDENDING IMPROVEMENTS**

You can improve this manual. If you find any mistakes or if you know of a way to improve these procedures, please let us know. Mail your letter or DA Form 2028 (Recommended Changes to Publications and Blank Forms) directly to: Commander, U.S. Army Aviation and Missile Command, ATTN: AMSAM-MMC-MA-NP, Redstone Arsenal, AL 35898-5000. A reply will be furnished to you. You may also send in your comments electronically to our E-mail address: 2028@redstone.army.mil or by fax 256-842-6546/DSN 788-6546. For the World Wide Web use: https://amcom2028.redstone.army.mil. Instructions for sending an electronic 2028 can be found at the back of this manual.

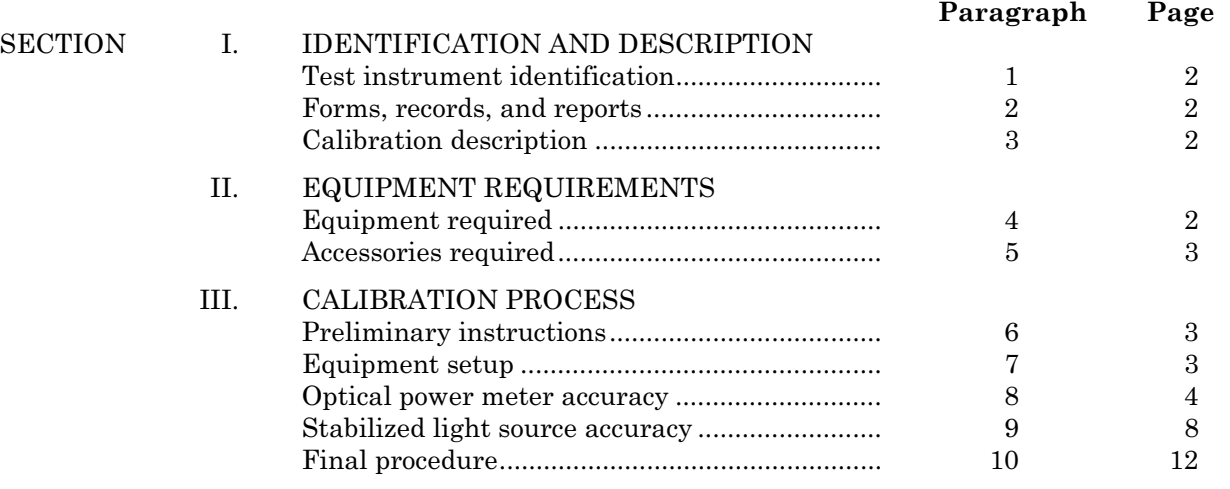

 $\overline{\phantom{a}}$ \*This bulletin supersedes TB 9-6650-233-35, 4 December 1995, including all changes.

# **SECTION I IDENTIFICATION AND DESCRIPTION**

<span id="page-1-0"></span>**1. Test Instrument Identification.** This bulletin provides instructions for calibration of the Optical Power Test Set, TS-4358/G. Purchase Description/Specification TEMOD-91-01, dated 12 November 91, TM 9-6650-906-12, and TM 9-6650-906-40 were used as the prime data sources in compiling these instructions. The equipment being calibrated will be referred to as the Optical Power Meter (OPM) or Stabilized Light Source (SLS) throughout this bulletin.

# **a. Model Variations**. None

 **b. Time and Technique**. The time required for this calibration is approximately 1 hour, using the dc and low frequency technique.

#### **2. Forms, Records, and Reports**

 **a.** Forms, records, and reports required for calibration personnel at all levels are prescribed by TB 750-25.

**b.** Adjustments to be reported are designated (R) at the end of the sentence in which they appear. When adjustments are in tables, the (R) follows the designated adjustment. Report only those adjustments made and designated with (R).

**3. Calibration Description.** OPM and SLS parameters and performance specifications which pertain to this calibration are listed in table 1.

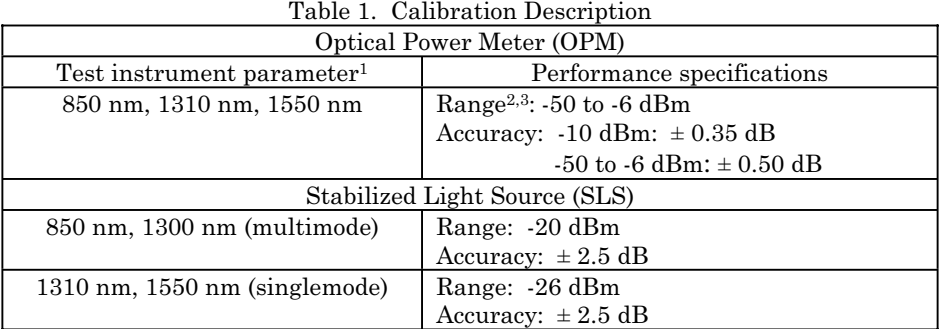

**1** OPM not tested at 1300 nm.

**<sup>2</sup>**Not tested below -50 dBm and above -6 dBm.

**<sup>3</sup>**Not tested above -10 dBm at 850 nm.

# **SECTION II EQUIPMENT REQUIREMENTS**

**4. Equipment Required.** [Table 2](#page-2-0) identifies the specific equipment to be used in this calibration procedure. This equipment is issued with Secondary Transfer Calibration Standards Set AN/GSM-287 or AN/GSM-705. Alternate items may be used by the calibrating activity. The items selected must be verified to perform satisfactorily prior to use and must bear evidence of current calibration. The equipment must meet or exceed the minimum use specifications listed in [table 2.](#page-2-0) The accuracies listed i[n table 2](#page-2-0) provide a fourto-one ratio between the standard and OPM or SLS. Where the four-to-one ratio cannot be <span id="page-2-0"></span>met, the four-to-one accuracy will be listed and the actual accuracy of the equipment selected is shown in parenthesis.

**5. Accessories Required.** The accessories listed in table 3 are issued as indicated in [paragraph](#page-1-0) **4** above and used in this calibration procedure. When necessary, these items may be substituted by equivalent items, unless specifically prohibited.

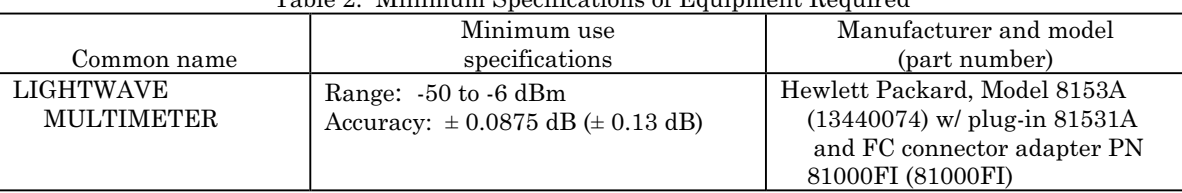

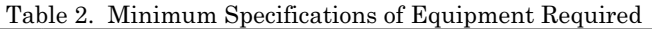

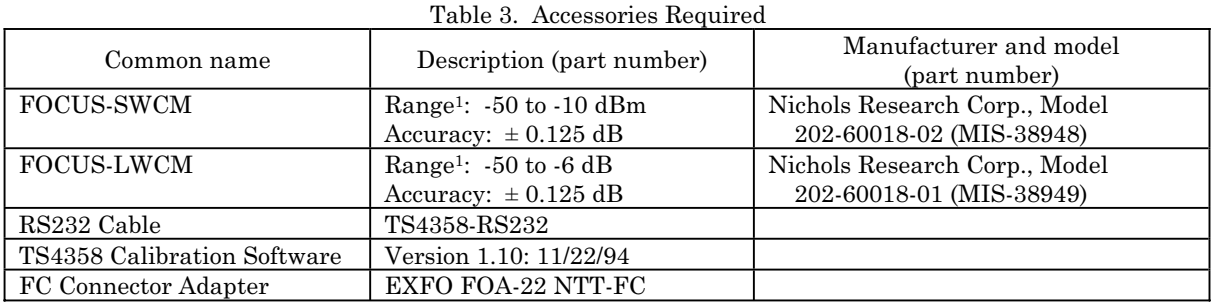

<sup>1</sup>Accuracy at -10 dBm is  $\pm$  0.0875 dB.

# **SECTION III CALIBRATION PROCESS**

#### **6. Preliminary Instructions**

**a**. Instructions outlined in paragraphs **6** and **7** are preparatory to the calibration process. Personnel should become familiar with the entire bulletin before beginning calibration.

**b**. Items of equipment used in this procedure are referenced within the text by common name as listed in table 2.

**c.** Unless otherwise specified, verify the result of each test and, whenever the test requirement is not met, take corrective action before continuing with the calibration. Additional maintenance information is contained in TM 9-6650-906-12 and TM 9-6650-906- 40 for the OPM or SLS.

**d.** Unless otherwise specified, all controls and control settings refer to the OPM or SLS.

#### **7. Equipment Setup**

#### **WARNING**

Always keep end of optical fiber cable 1 foot away from eyes. Never look into end of an energized optical fiber cable.

#### **NOTE**

Ni-Cad rechargeable batteries should be in fully charged state prior to performing calibration.

<span id="page-3-0"></span>**a.** Press OPM **ON/OFF** pushbutton to **ON** and allow 10 minutes warm-up for stabilization.

#### **b.** Ensure **COVER** is snug on **DETECTOR PORT**.

**c.** Press and release **shift** pushbutton.

**d.** Press and hold **CALIBRATE** pushbutton (about 3 seconds) until **CAL** appears on display. **CAL** will last about 20 seconds.

#### **NOTE**

Optical fiber connectors used with this equipment have precision optical surfaces. Periodically clean ends of optical fiber jumper cables with reagent grade alcohol using optical grade lint less tissue. Connector should be carefully handled to avoid contamination or damage when unprotected by its dust cap. Replace connector dust cap when optical fiber jumper cable is not connected to equipment. Small amounts of dirt, dust, oil or other foreign matter on connector ends can cause attenuation or damage to connector. Avoid touching connector ends with unwashed hands as this deposits oil which acts as a sticky surface to attract dust, etc.

# **NOTE**

FC connectors are keyed. Key on connector must be aligned with key slot on connector receptacle.

- **e.** Perform (1) through (7) below:
	- (1) Set FOCUS-SWCM **POWER OFF ON** key control switch to **ON**.
	- (2) Press lightwave multimeter power pushbutton to **ON**.
	- (3) Allow 15 minutes for test equipment to warm-up and stabilize.
	- (4) Set FOCUS-SWCM **LD BIAS CURRENT** switch to **LD CW**.
	- (5) Set FOCUS-SWCM **SWITCHED ATTN** switch to **OUT**.
	- (6) Set FOCUS-SWCM **WAVELENGTH** switch to (if equipped) **850 nm**.
	- (7) Zero lightwave multimeter.

# **8. Optical Power Meter Accuracy**

# **a. Performance Check**

#### **NOTE**

When taking 850 nm measurements with lightwave multimeter, use Hewlett-Packard, Model 81530A plug-in when available in place of Hewlett-Packard, Model 81531A plug-in to increase accuracy.

<span id="page-4-0"></span> (1) Connect equipment as shown in figure 1, CONNECTION A. Connect optical fiber jumper cable from FOCUS-SWCM **OPTICAL I-O** to fc connector adapter attached to **OPTICAL INPUT** of lightwave multimeter (fig. 1).

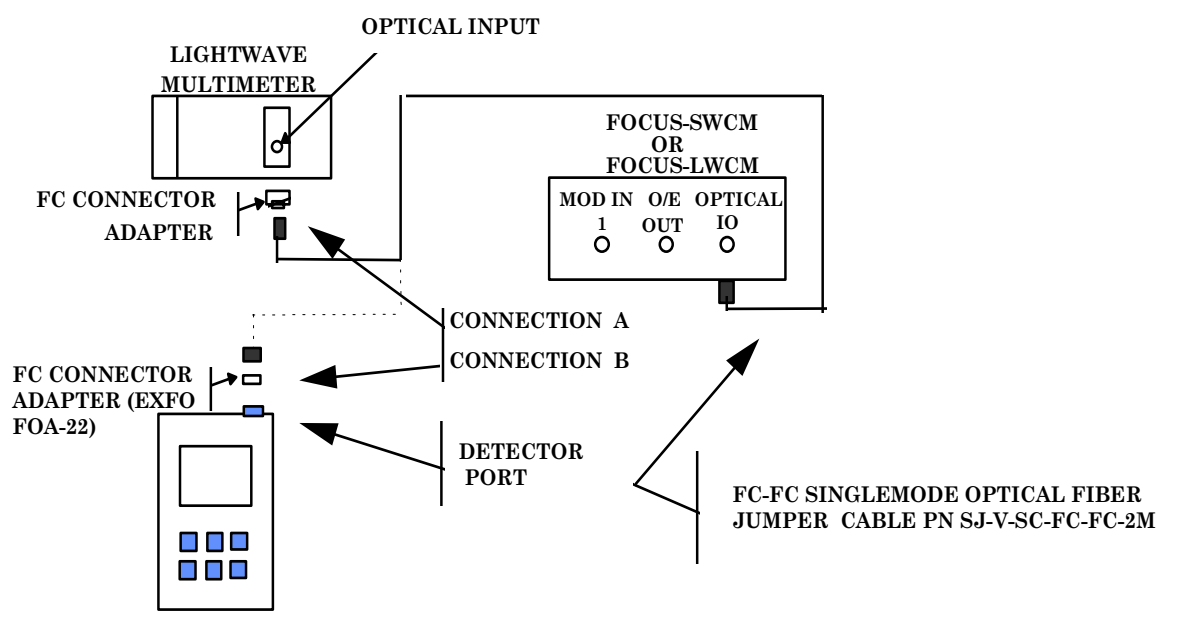

**OPTICAL POWER METER**

Figure 1. OPM test setup.

 (2) Set lightwave multimeter to measure optical power in dBm at 850 nm wavelength.

(3) Adjust FOCUS-SWCM **VAR ATTN 1** knob for **-10.00 dBm** indication on lightwave multimeter display.

(4) Remove cover from OPM **DETECTOR PORT** (fig. 1).

#### **NOTE**

Take care not to disturb optical fiber jumper cable when making measurements or disconnecting fiber connectors. Excess optical fiber jumper cable length should be coiled in 6 inch (approximate) diameter loops and taped temporarily to bench top to avoid unnecessary movement of the cable.

(5) Carefully remove optical fiber jumper cable connector from lightwave multimeter and connect to OPM **DETECTOR PORT**, CONNECTION B (fig. 1).

(6) Press OPM  $\lambda$  select pushbutton as necessary to set wavelength to 850 nm.

- (7) Press OPM **dBm/W** pushbutton if necessary to measure dBm.
- (8) OPM will indicate between -09.65 and -10.35 dBm; if not, perform **b** below.
- (9) Press and hold **ref** pushbutton for **00.00** indication on display.

 (10) Carefully remove optical fiber jumper cable connector from OPM **DETECTOR PORT** [\(fig. 1](#page-4-0)) and connect to lightwave multimeter [\(fig. 1\)](#page-4-0).

 (11) Adjust FOCUS-SWCM **VAR ATTN 1** knob for **-15.00 dBm** indication on lightwave multimeter display.

 (12) Carefully remove optical fiber jumper cable connector from lightwave multimeter [\(fig. 1\)](#page-4-0) and connect to OPM **DETECTOR PORT**, CONNECTION B [\(fig. 1\)](#page-4-0).

(13) OPM will indicate between -04.50 and -05.50 dB.

(14) Press **dBm/W** pushbutton to return OPM to measure dBm.

(15) Repeat technique of (1) through (8) above for settings and indications in table 4. If OPM does not indicate as specified, perform **b** below.

| rable 4. Of M rest Limits |            |                 |          |
|---------------------------|------------|-----------------|----------|
|                           |            | OPM indications |          |
| Wavelength                | Lightwave  | (dBm)           |          |
| (nm)                      | multimeter | Min             | Max      |
| 850                       | $-20$      | $-20.50$        | $-19.50$ |
| 850                       | $-50$      | $-50.50$        | $-49.50$ |
| 13101                     | -6         | $-06.50$        | $-05.50$ |
| 1310                      | $-10$      | $-10.35$        | $-09.65$ |
| 1310                      | $-20$      | $-20.50$        | $-19.50$ |
| 1310                      | $-50$      | $-50.50$        | $-49.50$ |
| 1550 <sup>2</sup>         | $-50$      | $-50.50$        | $-49.50$ |
| 1550                      | $-20$      | $-20.50$        | $-19.50$ |
| 1550                      | $-10$      | $-10.35$        | $-09.65$ |
| 1550                      | $-6$       | $-06.50$        | $-05.50$ |

Table 4. OPM Test Limits

1Remove FOCUS-SWCM from test setup and install FOCUS-LWCM. Position **WAVELENGTH** switch to **1310 nm**.

<sup>2</sup> Position FOCUS-LWCM **WAVELENGTH** switch to **1550 nm**.

# **b. Adjustments**

#### **CAUTION**

Use ESD precautionary procedures when touching, removing or installing circuit card assemblies.

(1) Ensure OPM power is turned **OFF**.

(2) Remove six screws from back of OPM case.

(3) Carefully lift BACK ASSEMBLY up and away from MAIN BOARD and KEYPAD ASSEMBLY [\(fig. 2\)](#page-6-0).

<span id="page-6-0"></span>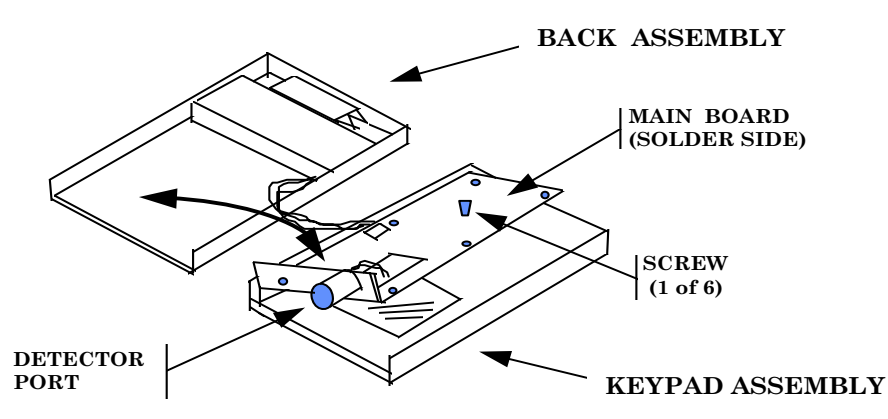

Figure 2. OPM back assembly removal from main board and keypad assembly.

(4) Remove six screws from MAIN BOARD (fig. 3).

 (5) Carefully lift MAIN BOARD (fig. 2 and 3) and place on BACK ASSEMBLY (fig. 2); leave RIBBON CABLE connected (fig. 3).

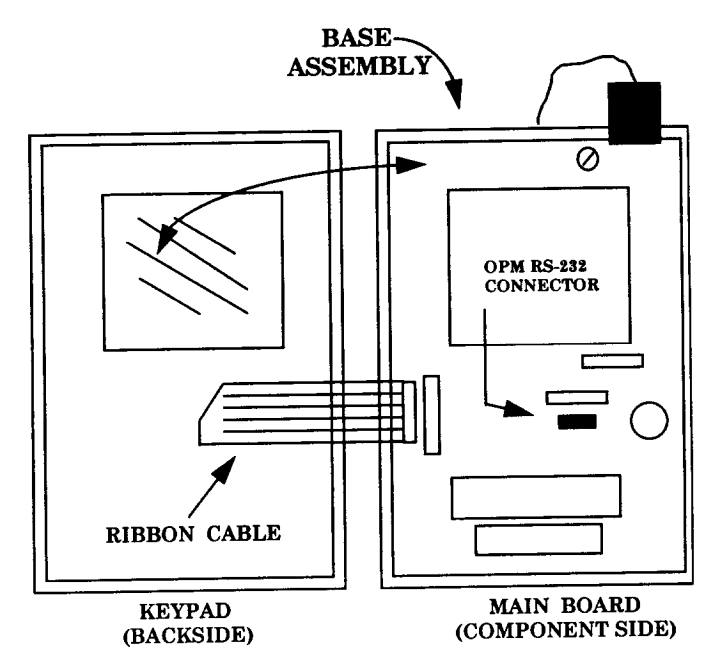

Figure 3. OPM RS-232 connector location.

 (6) Connect RS-232 cable to OPM RS-232 CONNECTOR (fig. 3) and other end of RS-232 cable to serial port on computer.

 (7) Place floppy disk containing calibration software in disk drive (obtain **A:** prompt) and type **TS4358**, then press **ENTER** key on computer keyboard.

- (8) Press **ON/OFF** pushbutton to **ON.**
- (9) Follow instructions which appear on screen.

#### **NOTE**

<span id="page-7-0"></span>Use wavelength recorded on FOCUS Insertion Delay Measurement Worksheet for SWCM and LWCM when calibration software calls to input wavelength on reference power meter (lightwave multimeter). **Align (ZERO) the Reference Power Meter**, in the calibration software means zero the lightwave multimeter. When calibration software mentions **FOT-90A**, this statement refers to the OPM**.**

- (10) After completion of software calibration, press **ON/OFF** pushbutton to **OFF**.
- (11) Remove RS-232 cable from main board.
- (12) Assemble main board to keypad.
- (13) Install six screws in main board and keypad.
- (14) Assemble keypad and main board to back assembly.
- (15) Place OPM face down and replace six screws (R).

#### **9. Stabilized Light Source Accuracy**

#### **a. Performance Check**

 (1) Remove SLS from rubberized case and record actual output wavelengths as indicated by manufacturer label located on back of case.

(2) Connect SLS to lightwave multimeter as shown in [figure 4,](#page-8-0) CONNECTION A.

#### **NOTE**

Multimode optical fiber jumper cables are not provided with FOCUS. Use multimode optical fiber jumper cable provided with TS-4358/G, optical power test set**.**

#### **NOTE**

When taking 850 nm measurements with lightwave multimeter use Hewlett-Packard, Model 81530A plug-in if available in place of Hewlett-Packard, Model 81531A plug-in to increase accuracy.

<span id="page-8-0"></span>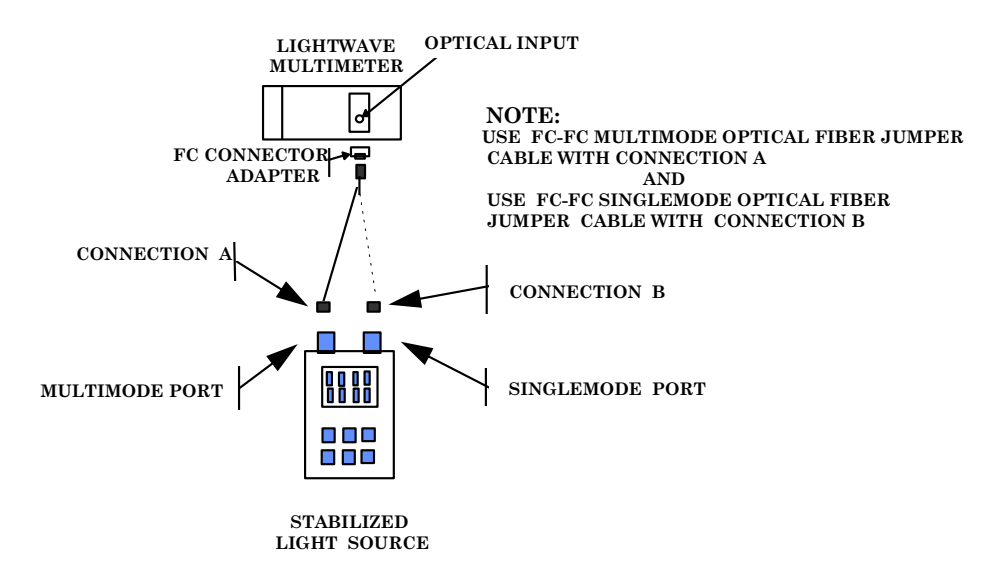

Figure 4. SLS test setup.

(3) Press **ON/OFF** pushbutton to illuminate **SUPPLY NiCd** annunciator.

#### **NOTE**

Allow 10 minutes for SLS to warm-up and stabilize.

 (4) Set lightwave multimeter to measure dBm at actual output wavelength recorded in [paragraph](#page-7-0) **9 a** (1) for 850 nm.

 (5) Press **MULTIMODE 850/1300** pushbutton. **MULTIMODE 850 nm** annunciator will illuminate.

 (6) Lightwave multimeter will indicate between -22.50 and -17.50 dBm; if not, perform **b** (1) through (11), and (19) through (24) below.

 (7) Set lightwave multimeter to measure dBm at actual output wavelength recorded in [paragraph](#page-7-0) **9 a** (1) for 1300 nm.

 (8) Press **MULTIMODE 850/1300** pushbutton. **MULTIMODE 1300 nm** annunciator will illuminate.

 (9) Lightwave multimeter will indicate between -22.50 and -17.50 dBm; if not, perform **b** (1) through (9), (12), (13), and (19) through (24) below.

 (10) Press **MULTIMODE 850/1300** pushbutton (all annunciators except **SUPPLY NiCd** will extinguish).

(11) Connect equipment as shown in figure 4 CONNECTION B.

(12) Set lightwave multimeter to measure dBm at actual output wavelength recorded in [paragraph](#page-7-0) **9 a** (1) for 1310 nm.

 (13) Press **SINGLEMODE 1310/1550** pushbutton. **SINGLEMODE 1310 nm** annunciator will illuminate.

 (14) Lightwave multimeter will indicate between -28.50 and -23.50 dBm; if not, perform steps **b** (1) through (8), (14), (15), (16), and (19) through (24) below.

<span id="page-9-0"></span> (15) Set lightwave multimeter to measure dBm at actual output wavelength recorded in [paragraph](#page-7-0) **9 a** (1) for 1550 nm.

 (16) Press **SINGLEMODE 1310/1550** pushbutton. **SINGLEMODE 1550 nm** annunciator will illuminate.

 (17) Lightwave multimeter will indicate between -28.50 and -23.50 dBm; if not, perform **b** (1) through (7), (14), (9), and (17) through (24) below.

#### **b. Adjustments**

#### **CAUTION**

Use ESD precautionary procedures when touching, removing or installing circuit card assemblies.

- (1) Ensure SLS power is **OFF**.
- (2) Remove six screws from back of SLS case.
- (3) Turn SLS face up.
- (4) Carefully separate KEYPAD ASSEMBLY from BASE and END ASSEMBLY (fig. 5).

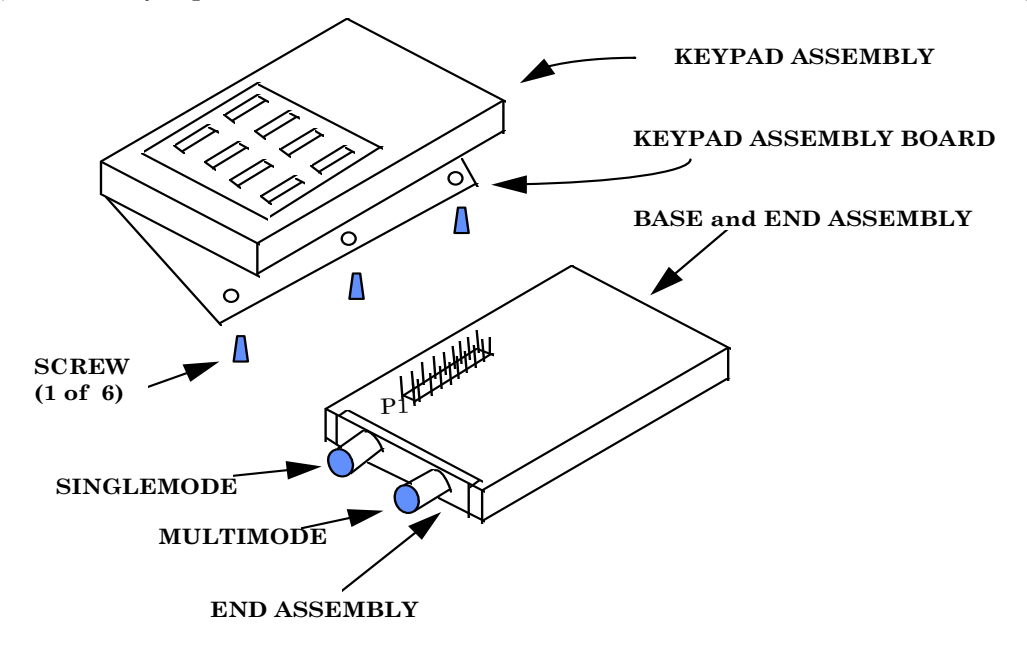

Figure 5. SLS keypad assembly, base and end assembly separation.

 (5) Place KEYPAD ASSEMBLY face down and remove six screws from back of KEYPAD ASSEMBLY BOARD (fig. 5).

 (6) Carefully reconnect KEYPAD ASSEMBLY BOARD to BASE and END ASSEMBLY (fig. 5). Ensure P1 pins are straight before connecting KEYPAD ASSEMBLY BOARD (fig. 5).

(7) Carefully lift keypad from KEYPAD ASSEMBLY BOARD (fig. 5) to gain access to adjustments.

(8) Ensure SLS is connected to lightwave multimeter as shown in [figure 4](#page-8-0)  CONNECTION A.

(9) Press **ON/OFF** pushbutton to **ON**.

(10) Press **MULTIMODE 850 nm/1300 nm** pushbutton for output of 850 nm.

 (11) Adjust R31 850 nm MULTIMODE for -20.00 dBm indication on lightwave multimeter (fig. 6) (R).

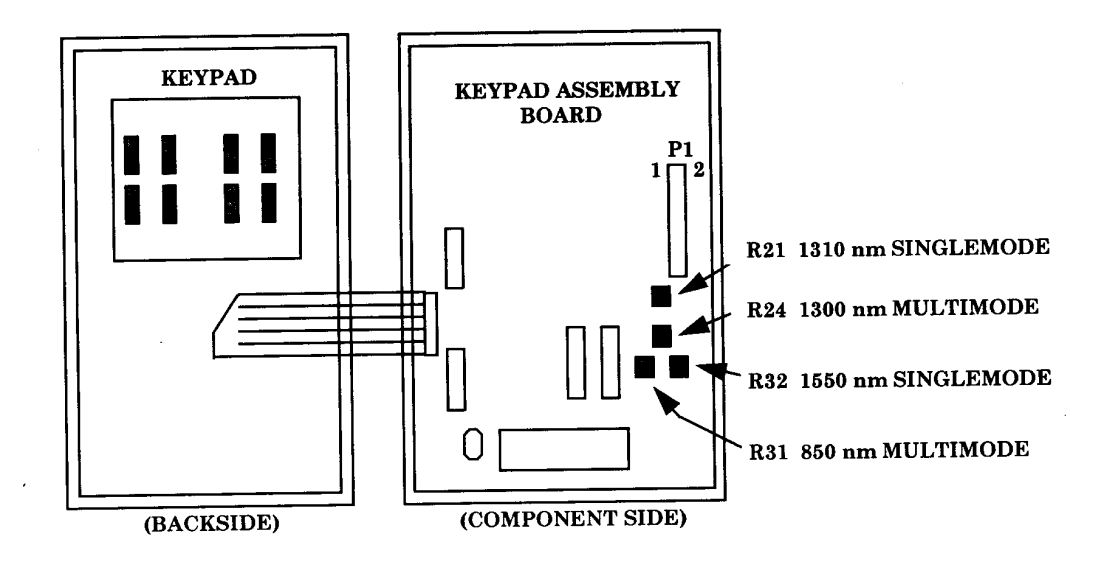

Figure 6. Keypad and keypad assembly board – adjustment locations.

(12) Press **MULTIMODE 850 nm/1300 nm** pushbutton as necessary for 1300 nm output.

(13) Adjust R24 1300 nm MULTIMODE (fig. 6) for -20.00 dBm indication on lightwave multimeter (R).

 (14) Ensure SLS is connected to lightwave multimeter as shown in [figure 4,](#page-8-0) CONNECTION B.

(15) Press **SINGLEMODE 1310 nm/1550 nm** pushbutton for 1310 nm output.

 (16) Adjust R21 1310 nm SINGLEMODE (fig. 6) for -26.00 dBm indication on lightwave multimeter (R).

(17) Press **SINGLEMODE 1310 nm/1550 nm** pushbutton for 1550 nm output.

 (18) Adjust R32 1310 nm SINGLEMODE (fig. 6) for -26.00 dBm indication on lightwave multimeter (R).

(19) Remove fiber optic cable from SLS**.**

(20) Press SLS **ON/OFF** pushbutton to **OFF**.

(21) Carefully remove KEYPAD ASSEMBLY BOARD from BASE and END ASSEMBLY [\(fig. 5\)](#page-9-0).

(22) Assemble keypad to KEYPAD ASSEMBLY BOARD (fig. 6) and replace six screws.

# **CAUTION**

<span id="page-11-0"></span>Take care to ensure fiber optic cables in SLS do not protrude between edges of keypad assembly and base or end assemblies when tightening the last six screws or <u>fiber optic cables will be</u> damaged or broken.

 (23) Carefully assemble KEYPAD ASSEMBLY to BASE and END ASSEMBLY [\(fig. 5\)](#page-9-0) and replace six long screws.

 (24) Repeat technique of [paragraph](#page-7-0) **9 a** above to ensure fiber optic cables inside SLS have not been pinched or damaged.

#### **10. Final Procedure**

 **a.** Deenergize and disconnect all equipment.

 **b.** Annotate and affix DA label/form in accordance with TB 750-25.

By Order of the Secretary of the Army:

GEORGE W. CASEY, JR. *General, United States Army Chief of Staff*

JOYCE E. MORROW *Administrative Assistant to the Secretary of the Army* Official:

0825305

Distribution:

 To be distributed in accordance with the initial distribution number (IDN) 344586, requirements for calibration procedure TB 9-6650-233-24.

# **Instructions for Submitting an Electronic 2028**

The following format must be used if submitting an electronic 2028. The subject line must be exactly the same and all fields must be included; however, only the following fields are mandatory: 1, 3, 4, 5, 6, 7, 8, 9, 10, 13, 15, 16, 17, and 27.

From: "Whomever" whomever@redstone.army.mil To: <2028@redstone.army.mil

#### Subject: DA Form 2028

- 1. **From**: Joe Smith
- 2. Unit: home
- 3. **Address**: 4300 Park
- 4. **City**: Hometown
- 5. **St**: MO
- 6. **Zip**: 77777
- 7. **Date Sent**: 19-OCT –93
- 8. **Pub no:** 55-2840-229-23
- 9. **Pub Title**: TM
- 10. **Publication Date**: 04-JUL-85
- 11. Change Number: 7
- 12. Submitter Rank: MSG
- 13. **Submitter FName**: Joe
- 14. Submitter MName: T
- 15. **Submitter LName**: Smith
- 16. **Submitter Phone**: 123-123-1234
- 17. **Problem**: 1
- 18. Page: 2
- 19. Paragraph: 3
- 20. Line: 4
- 21. NSN: 5
- 22. Reference: 6
- 23. Figure: 7
- 24. Table: 8
- 25. Item: 9
- 26. Total: 123
- 27. **Text**

This is the text for the problem below line 27.

PIN: 085089-000